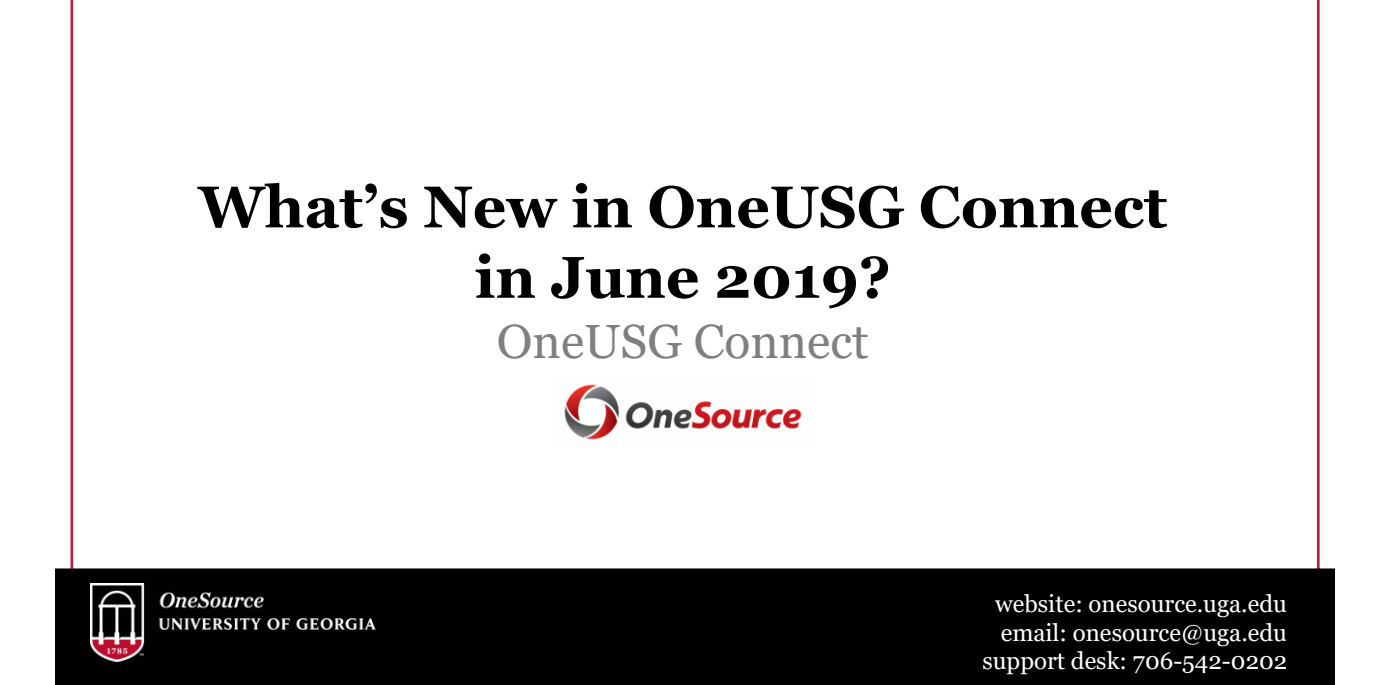

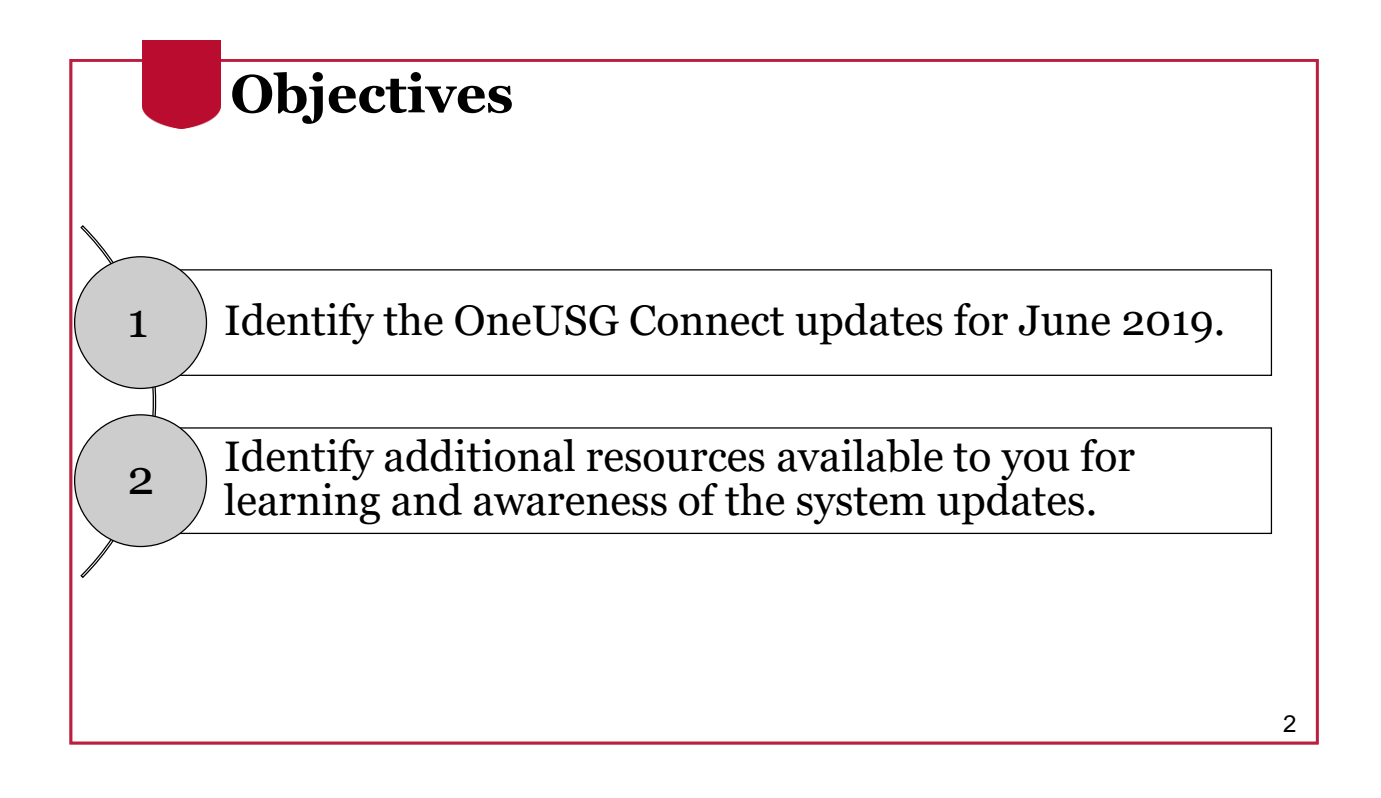

3

### **Why do we have updates?**

- OneUSG is a shared system by USG institutions for HR/payroll
- Changes are often implemented globally, for all institutions
- The system will undergo several updates in June 2019 due to the implementation of OneUSG by Augusta University
	- UGA was the fourth cohort to go live (*December 2018*)
	- AU is the fifth cohort to implement the system (*June 2019*)
	- Georgia Tech is the final cohort (*December 2019*)
		- They will have their own updates at this time

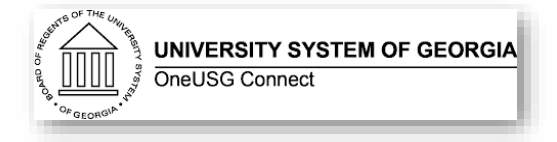

## Employee Self Service

What's New in OneUSG Connect in June 2019?

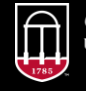

**OneSource UNIVERSITY OF GEORGIA** 

website: onesource.uga.edu email: onesource@uga.edu support desk: 706-542-0202 4

#### **Self-Identify Veteran Status** • Voluntary Election: Veteran Status • ESS > Personal Details Tile  $\overline{\phantom{a}}$  Definitions • This is **ONLY** being recorded for federal reporting purposes. • Self-reporting veteran status is **NOT** the same as requesting accommodations. • There is a separate process to request accommodations. As a Government contractor subject to VEVRAA, we are required to sof Labor each year identifying the number of our employees belonging<br>If you believe you belong to any of the categories of protected veteral Updating Veteran Status in OneUSG Connect 5

## **Self-Identify Disability Status**

- Voluntary Election:
	- ESS > Personal Details Tile
- This is **ONLY** being recorded for federal reporting purposes.
- Self-reporting disability status is **NOT** the same as requesting accommodations.
	- There is a separate process for requesting accommodations.

#### .<br>Voluntary Self-Identification of Disability

#### Definitions

- his employer is a Government contractor subject to the Vietnam Eiz Velesrans 'Readjustment Aosidi<br>212 (VEVRJAA), which requires Government contractors to take affirmative action to employ and ad<br>ctive duty wartime or campa
- - . a veteran of the U.S. military, ground, naval or air service who is a under laws administered by the Secretary of Veterans Affairs; or a person who was discharged or released from active duty beo A "recently separated veteran" means any veteran during the three-year po
	- An "active duty wartime or campaign badge veteran" me<br>expedition for which a campaign badge has been autho
	- An "Armed Forces service medal veteran" means a veteran who, while serving on active duty in the U.S. military, ground, naval or a<br>operation for which an Armed Forces service medal was awarded pursuant to Executive Order 1
	- led velerans may have additional rights under USERI<br>ment in order to perform service in the uniformed ser<br>tv if not for the absence due to service. For more info

Updating Disability Status in OneUSG Connect

### **Email Addresses**

• The Business Other email address option will be locked. • ESS> Personal Details tile

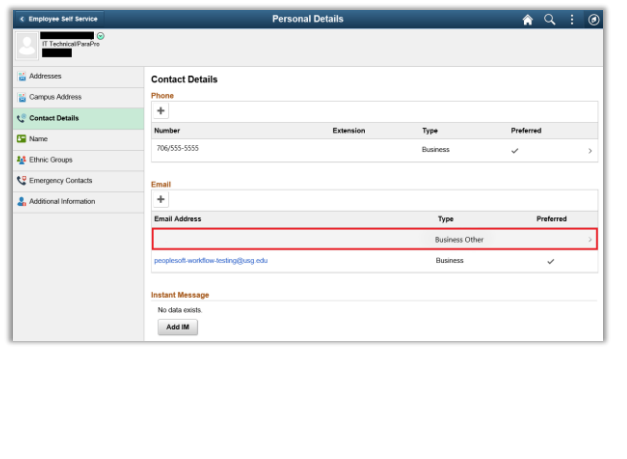

### **Outside Professional Activity (OPA)**

- As a result of the Cohort 5 (Augusta) University) implementation of OneUSG Connect, an additional option for Outside Professional Activity (OPA) will appear under Absence Requests.
- At this time, UGA is not using OneUSG Connect to track OPA.
- If a UGA employee chooses this by mistake, the supervisor should deny that request.
- The current processes for obtaining and tracking OPA approvals are still in place.

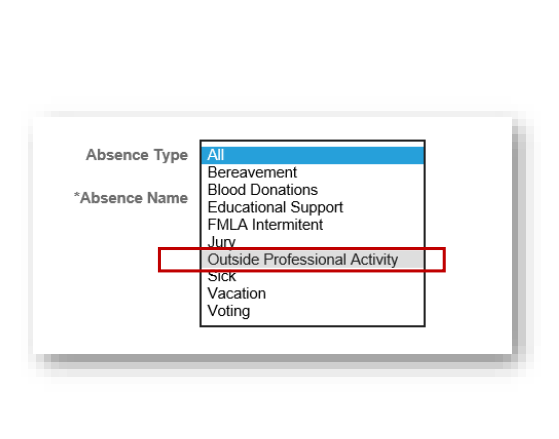

## **Retirement @ Work**

#### **Starting July 3:**

- Accessible via tile in OneUSG Connect ESS
- Functionality includes:
	- $\checkmark$  Initial ORP vs TRS election
	- $\checkmark$  Online salary deferral agreements (capitalize)
	- $\checkmark$  Allocate contributions across vendors
		- $\rightarrow$  As often as you like, no quarterly limit for ORP any more
- Other changes:
	- TIAA becomes the Multi-Vendor Coordinator
	- $\checkmark$ Investment Providers/Vendors no longer maintained in OneUSG
		- On paycheck, Single vendor "Retirement" will be displayed along with the deduction code ORP or 403(b)

9

### **State Charitable Contributions Campaign**

#### **Coming in Fall 2019:**

- Tile in OneUSG ESS
- Replacement for the UGA web client for UGA's Campaign for Charities
- Allows employees to elect SCCP contributions via paycheck deduction during the enrollment period
- Employee can print receipts for tax purposes
- More information will be shared on this at a later date

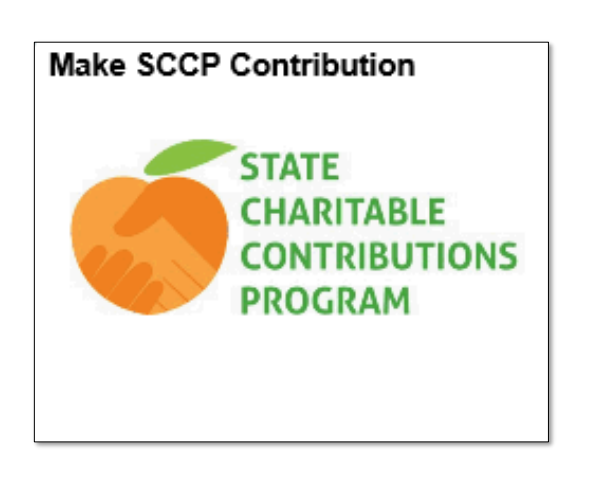

## HR Practitioner Changes

What's New in OneUSG Connect in June 2019?

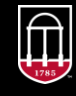

**OneSource UNIVERSITY OF GEORGIA** 

website: onesource.uga.edu email: onesource@uga.edu support desk: 706-542-0202 11

## **Automatic Database Updates**

After final approval of the MSS transaction, the following transactions will automatically update the system:

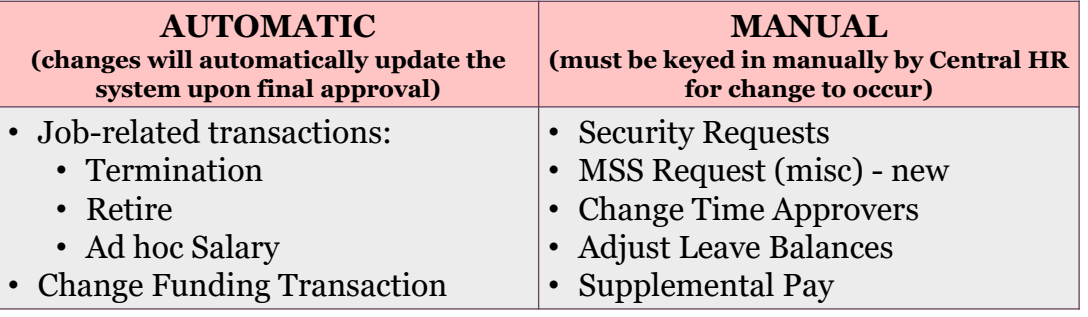

- Automatic updates mean that information entered **MUST** be accurate (e.g. Effective Date)
- See the [Manager Self Service for System Managers c](https://training.onesource.uga.edu/UPK_Training/OneSourceOL/Publishing Content/PlayerPackage/index.html?Guid=2197a8b1-f60c-4dda-bf80-dac202f28274&bypasstoc=0)ourse for more on how to accurately submit MSS transactions

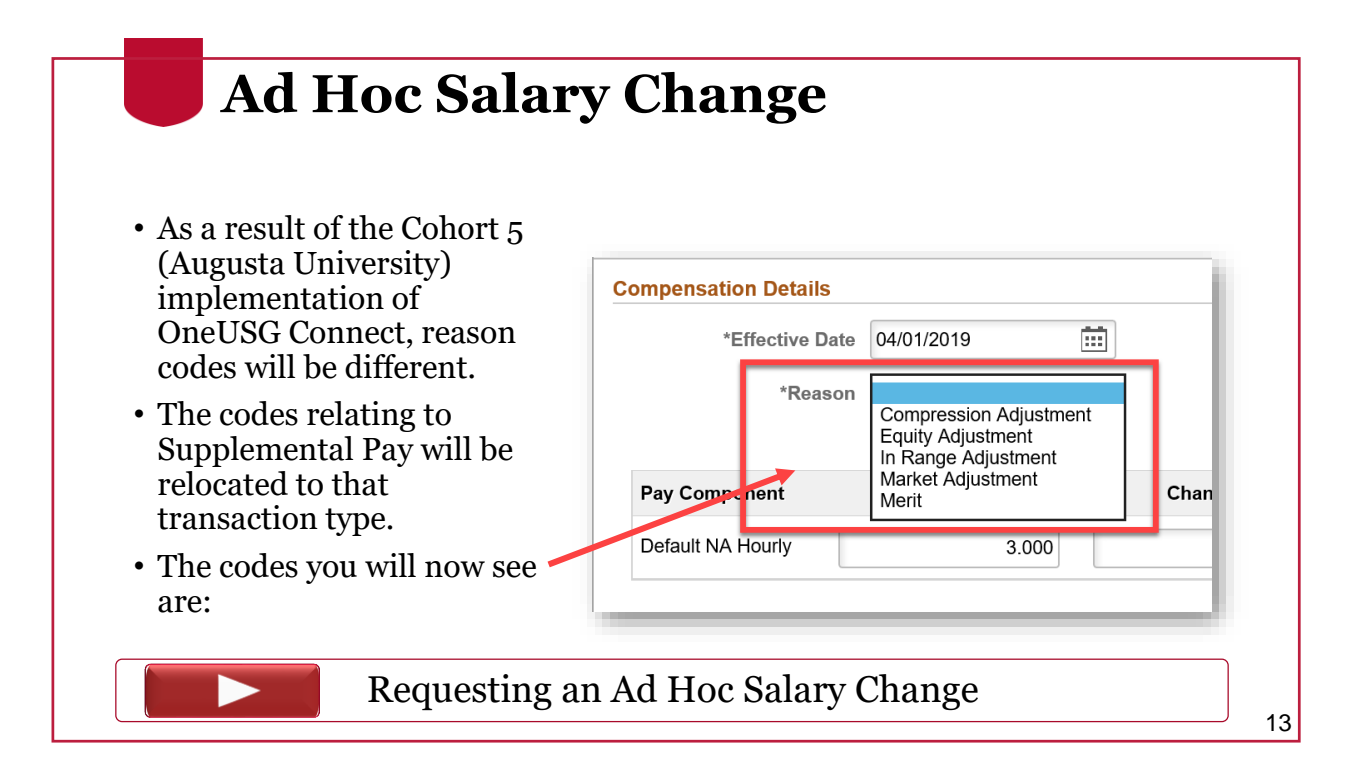

### **Requesting Supplemental Pay**

- Supplemental Pay refers to Supplements or Extra Compensation payments.
- Supplemental pay now has its own MSS Transaction in OneUSG Connect.
- Additional training on this process will be included in the System Manager Update course running later in June.
	- Registration will be available on the Training Resources page.

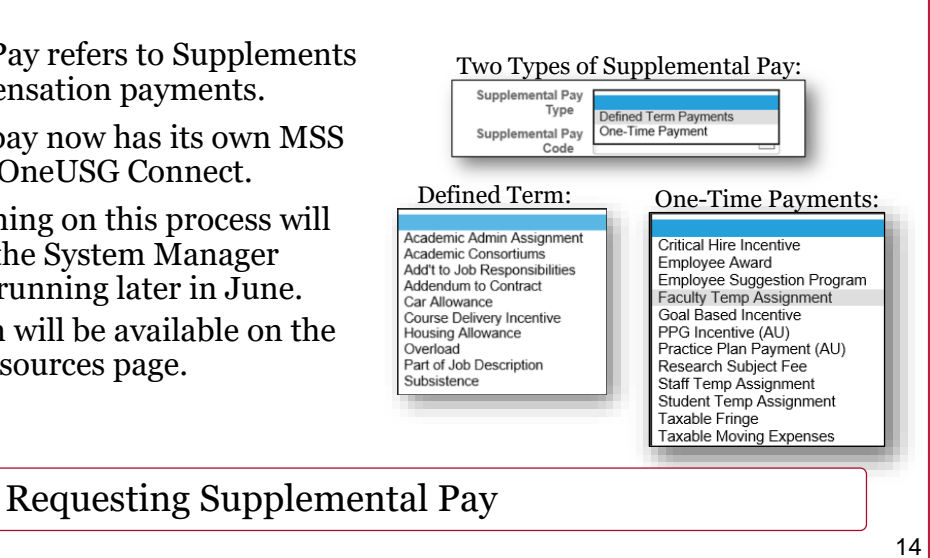

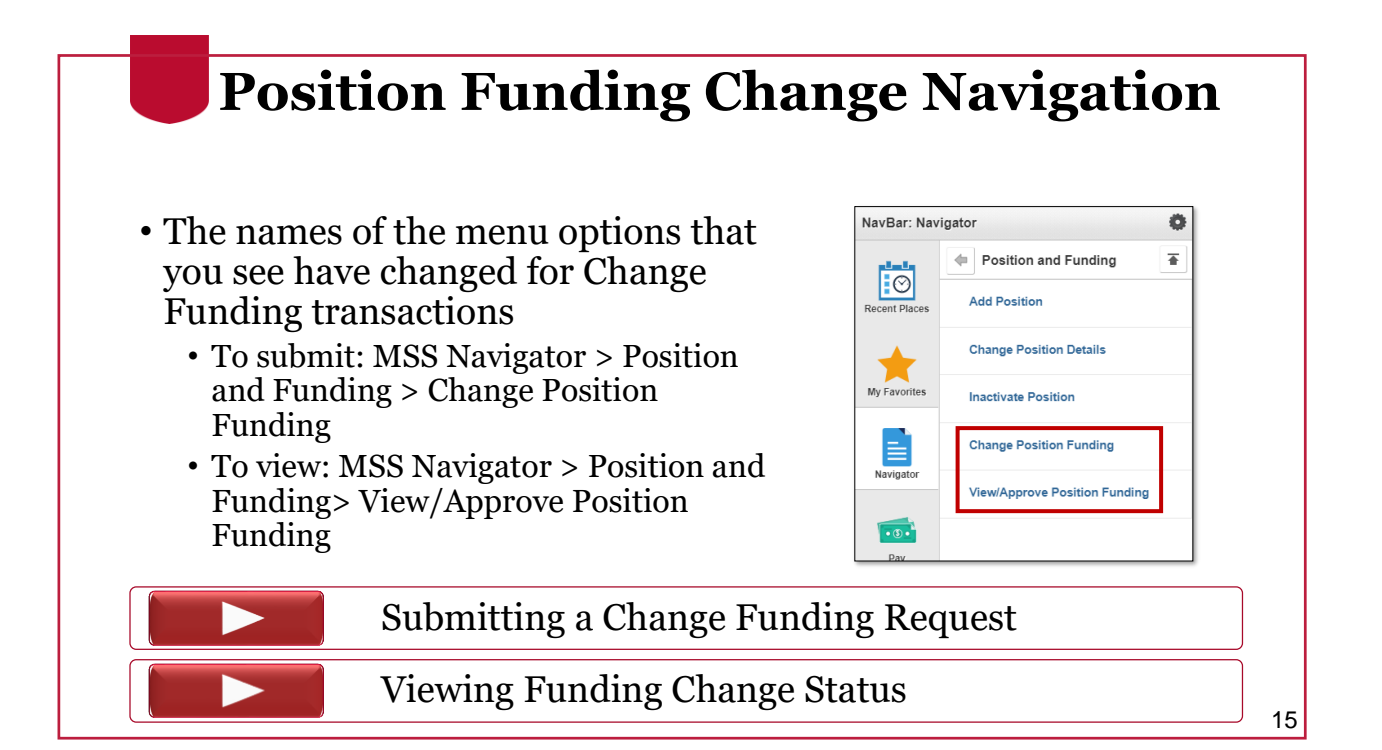

# Other Upcoming Changes

What's New in OneUSG Connect in June 2019?

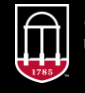

**OneSource UNIVERSITY OF GEORGIA** 

website: onesource.uga.edu email: onesource@uga.edu support desk: 706-542+0202

17

## **Campus Address Update**

#### **Available Now:**

• System Managers can now update an employee's Campus Address in OneUSG Connect.

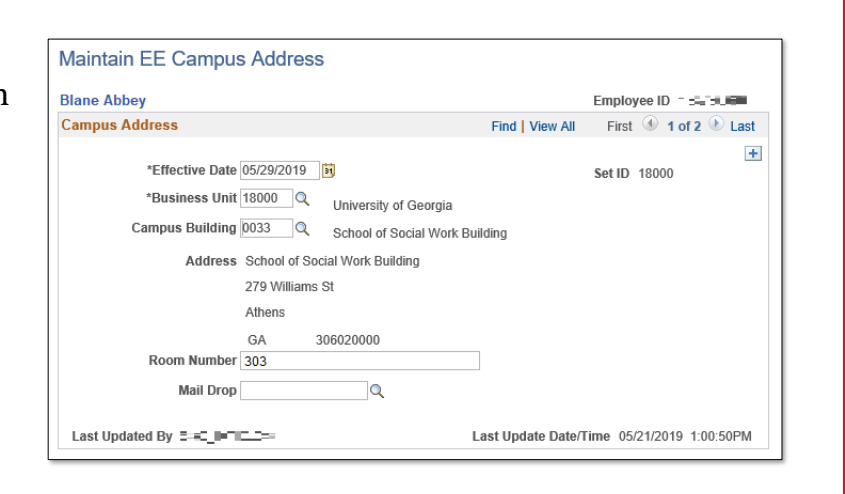

#### Updating an Employee's Campus Address

# **Summer Academic Pay MSS Request**

#### **Starting June 11, 2019:**

- Transitioning the Summer Pay Change Form submission from Ad Hoc Salary Change to an MSS Request
	- Cannot continue to process as a \$.01 transaction as an ad hoc salary change when Augusta goes live
- Available in the Forms menu • Same location as the security request form
- User-friendly, with the option to add comments and attachments
- Additional info in the Training Library at the link below.

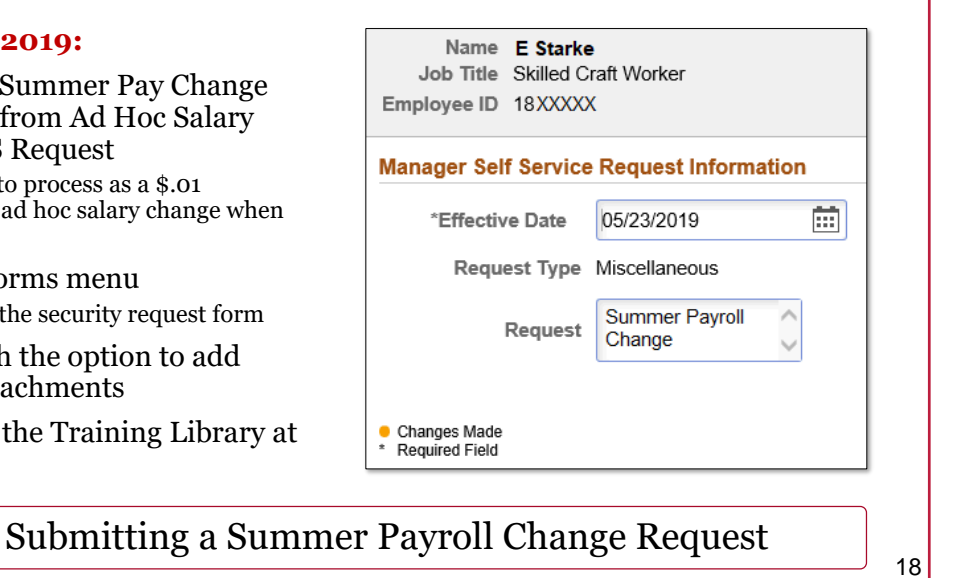

#### **Biweekly Time & Absence Approval Deadline**

#### **Starting July 15, 2019:**

- The absence calendar will close at 10am.
- This aligns with the biweekly time approval deadline.
- Campus will gain an additional hour to enter and approve their absence requests.<br>Starting 7/15:

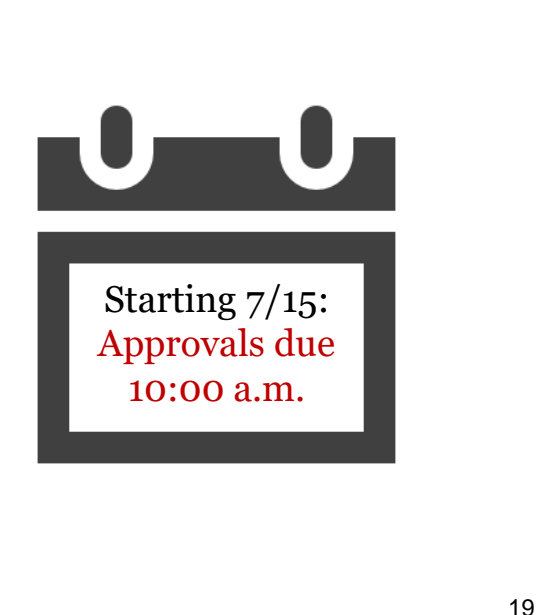

### **Resources**

Course materials and links to tutorials mentioned today can be found in the **Training Library** (OneUSG Connect > [System Updates](https://training.onesource.uga.edu/UPK_Training/OneSourceOL/Publishing Content/PlayerPackage/index.html?Guid=99f6afef-9b0e-468d-a736-21bd0007c2d0&bypasstoc=0))

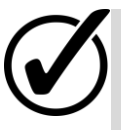

For additional assistance, please contact **OneUSG Support** at [oneusgsupport@uga.edu](mailto:oneusgsupport@uga.edu) or at 706-542- 0202.

### **Thanks for your attendance!**

Still Have Questions?

[oneusgsupport@uga.edu](mailto:onesource@uga.edu) 706-542-0202 (option 1)

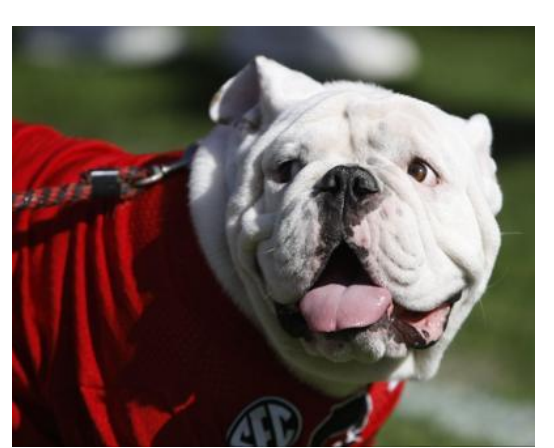

a L. Jones (The Red & Bla

website: onesource.uga.edu website: onesource.uga.edu email: oneusgsupport@uga.edu email: oneusgsupport@uga.edu support desk: 706-542-0202 support desk: 706-542-0202

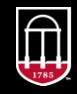

**OneSource<br>university of georgia**